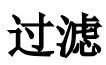

▲ 该功能为V10.5版本功能。

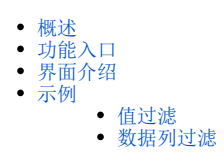

# <span id="page-0-0"></span>概述

过滤用于对数据列字段的结果集筛选,它是对数据对应的结果集进行筛选。

# 只有数据列字段才可以进行过滤设置。

过滤的主要作用如下:

1、指定返回的结果, 如指定只返回"区域等于'华北'"的结果, 则报表结果只显示"区域等于'华北'"的数据。

2、指定多个数据棍型间数据列的关联关系,实现来源于不同数据源的数据模型查询。如当WEBWEB电子表格数据列来源于两个不同数据源的数据模型时, 通过这两个数据模型中字段的关联关系,返回其交集。

### <span id="page-0-1"></span>功能入口

选中数据列字段所在单元格,点击工具栏的 属性 按钮,如图:

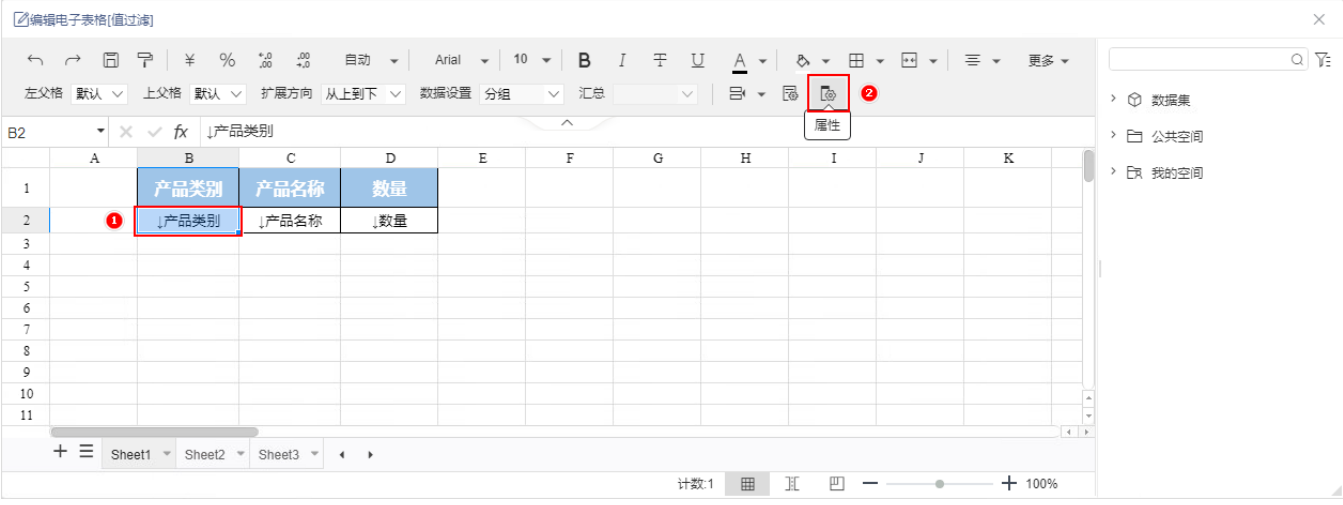

<span id="page-0-2"></span>界面介绍

设置过滤的界面如下:

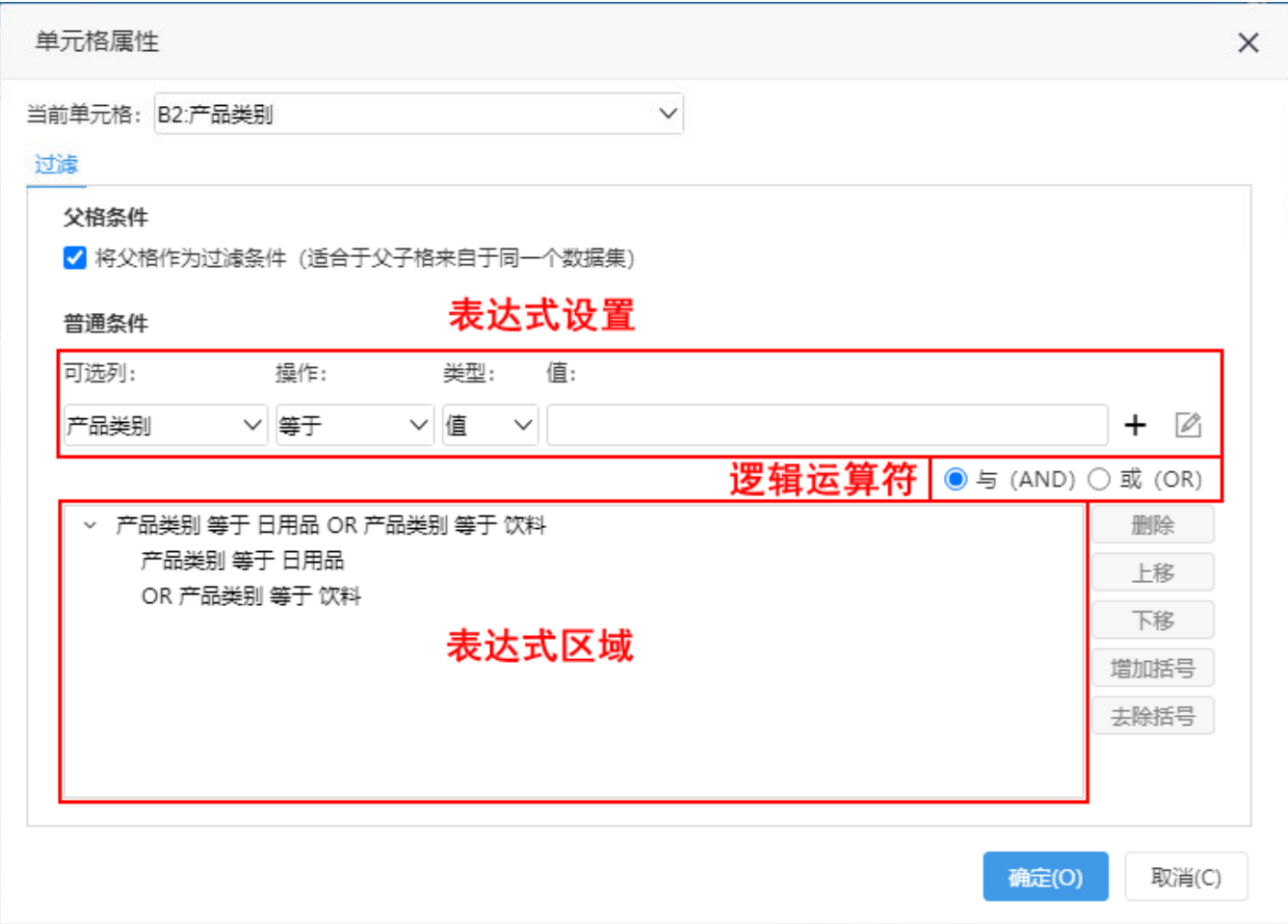

#### 各设置项说明如下:

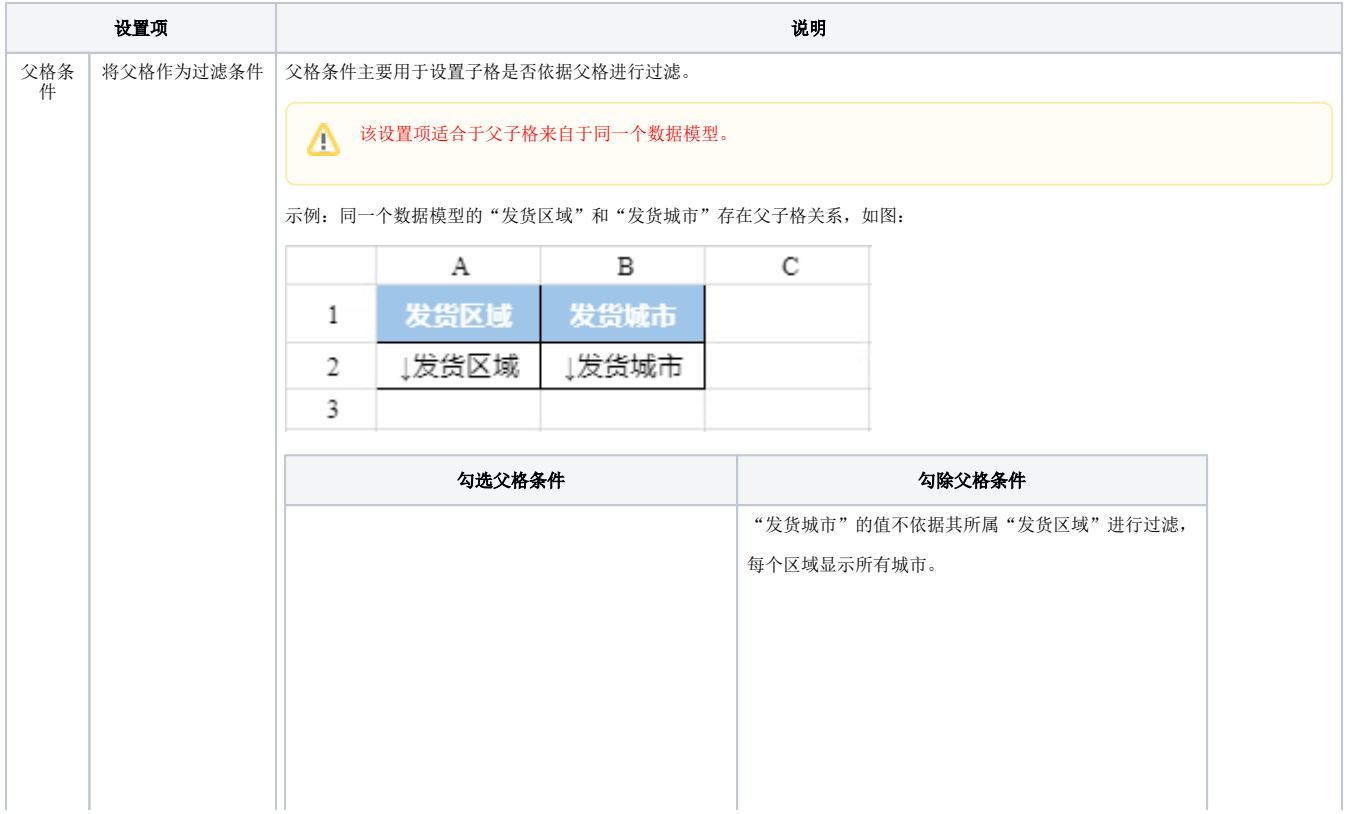

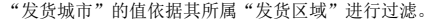

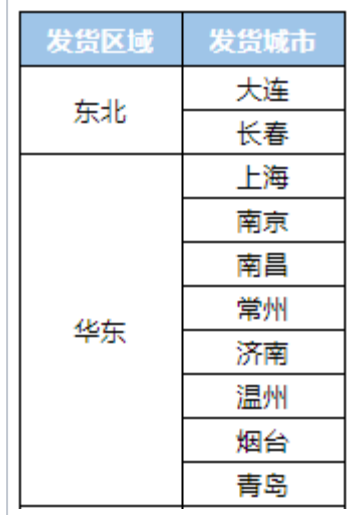

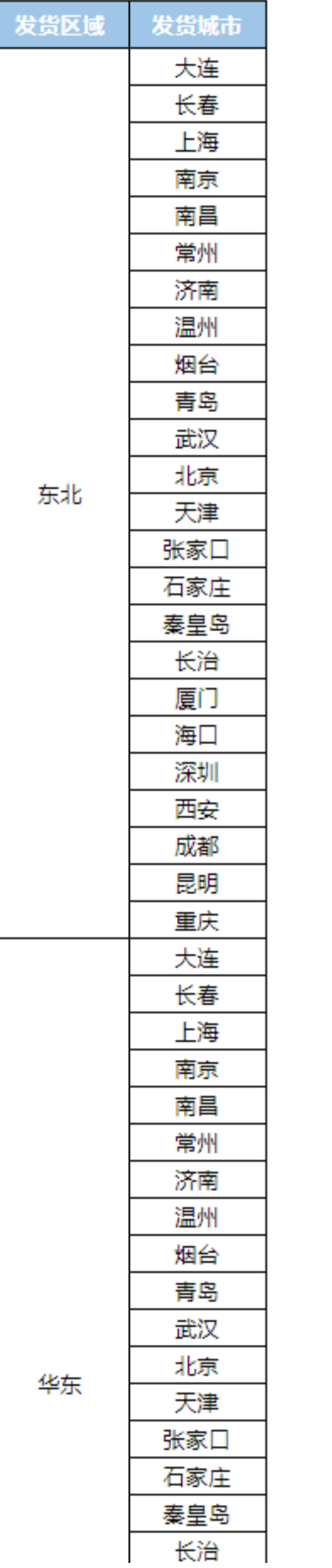

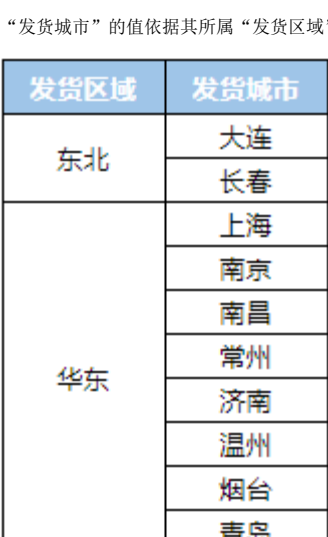

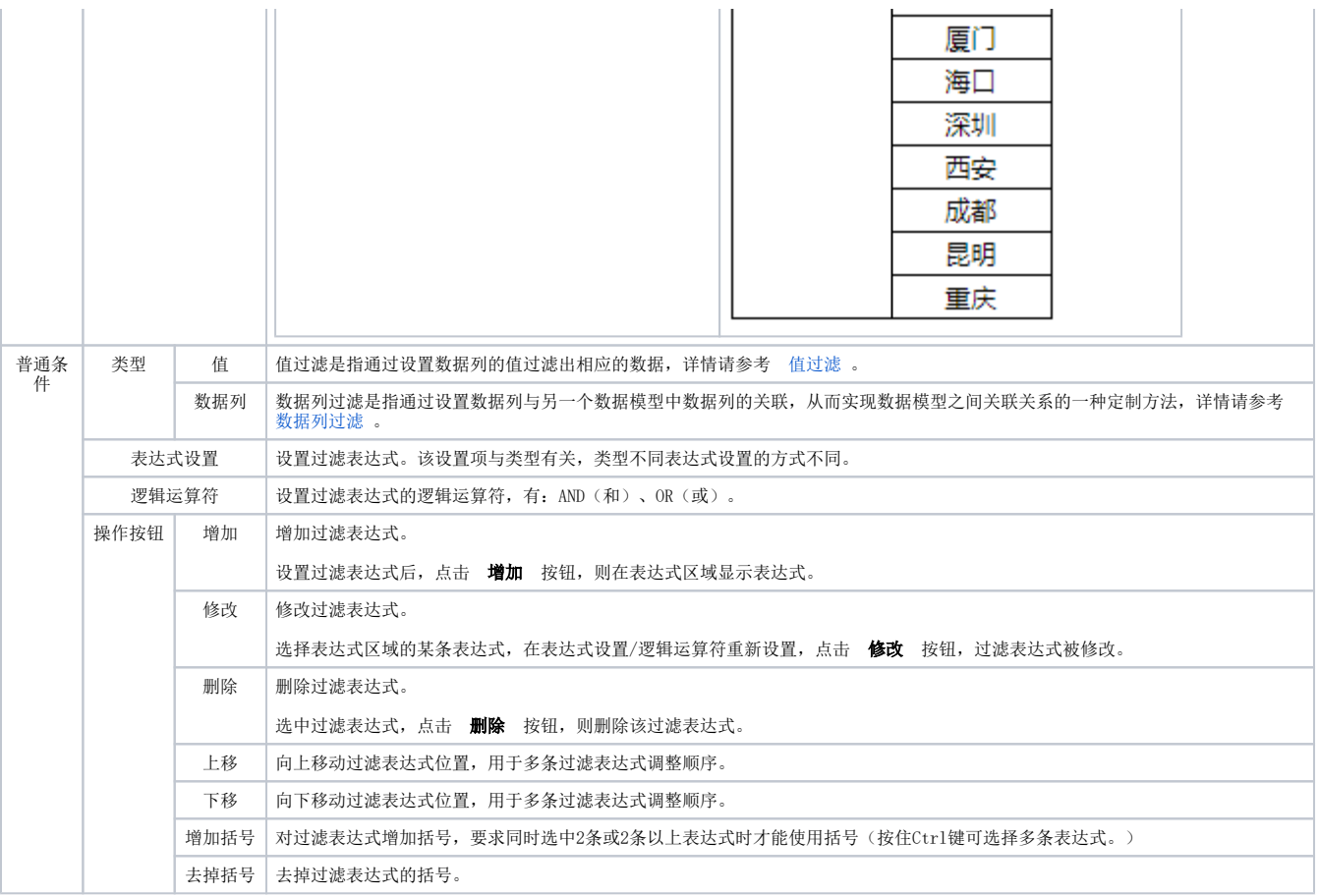

<span id="page-3-0"></span>示例

# <span id="page-3-1"></span>值过滤

值过滤是指通过设置数据列的值过滤出相应的数据。

#### 过滤条件

设置"发货区域"的过滤条件: 类型为"值"; 条件为: 发货区域等于"东北"or 发货区域等于"华北", 如图:

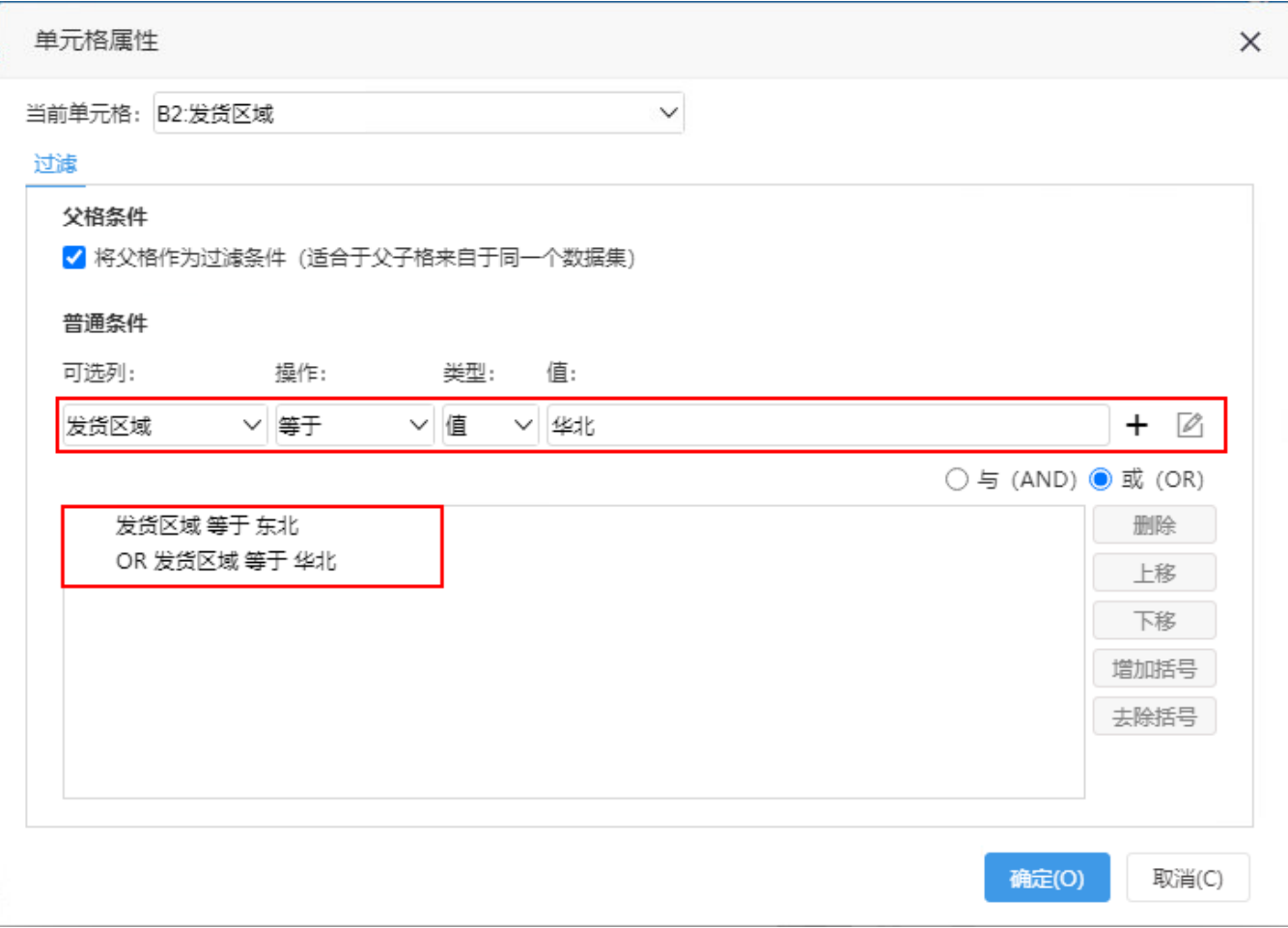

#### 设置项说明如下:

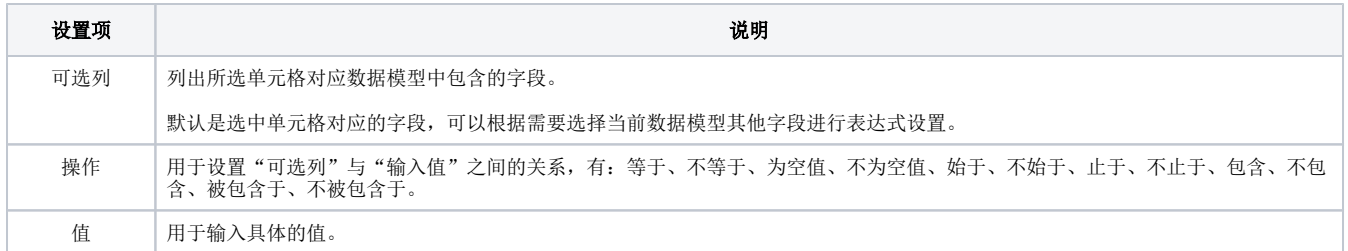

#### 预览效果

只显示发货区域等于"东北"或"华北"的数据,如图:

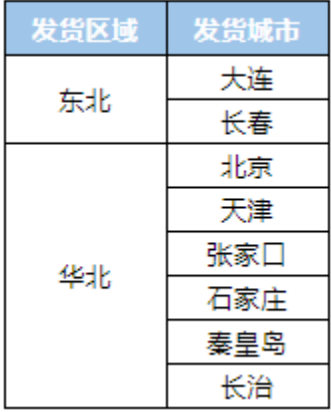

# <span id="page-5-0"></span>数据列过滤

数据列过滤是指通过设置数据列与另一个数据模型中数据列的关联,从而实现数据模型之间关联关系的一种定制方法,通过定制数据模型之间的关联关 系实现跨数据模型查询。

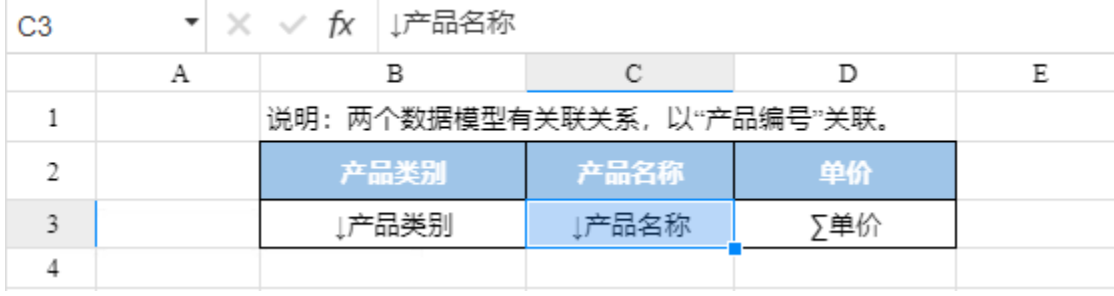

在下列WEB电子表格中,产品类别字段来自"订单信息"数据模型,产品名称和单价字段来自"产品信息"数据模型。

设置数据列过滤后,产品名称、单价会与产品类别进行关联,查询出的数据如图:

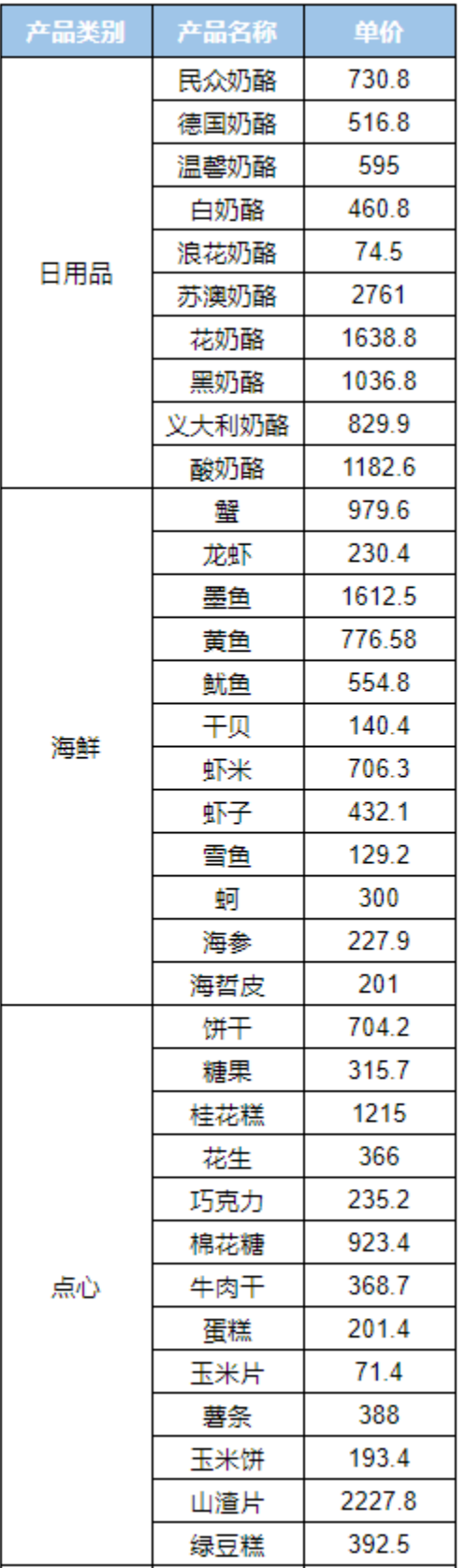

通过设置数据列过滤条件,使两个数据模型的产品编号进行关联,实现跨数据模型查询。

#### 过滤条件

在"过滤"窗口中设置: 类型选择"数据列",可选列选择"产品编号",操作选择"等于",数据集选中"订单信息" ,列选择"产品编号"。单击 **增加** 按 钮,单元格过滤表达式显示在表达式区。如下图所示:

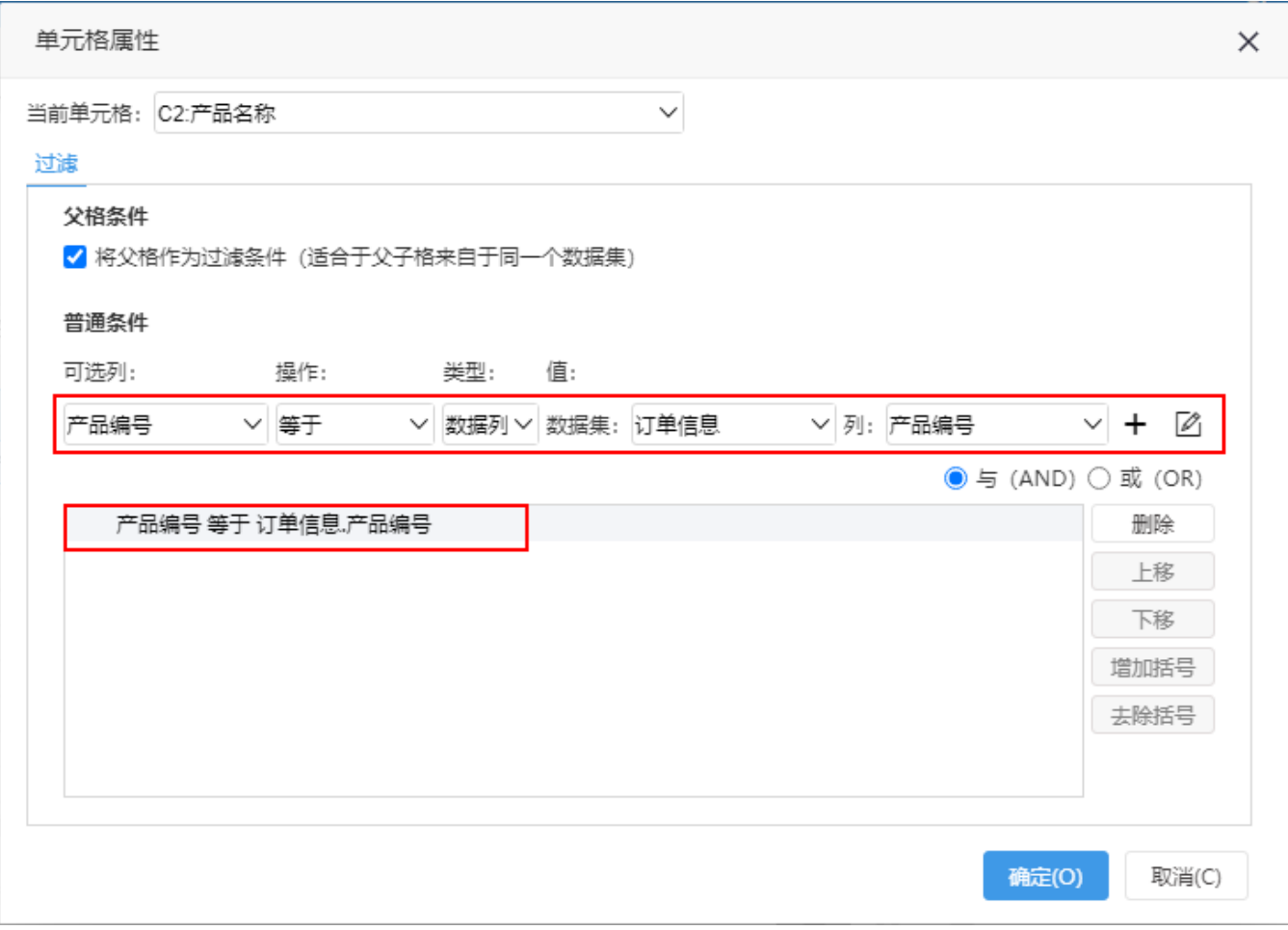

#### 设置项说明如下:

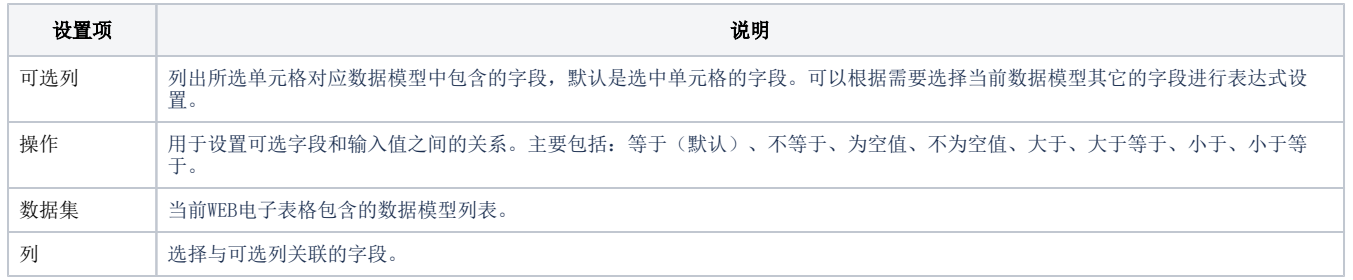

#### 预览效果

根据"产品编号"进行关联,如图:

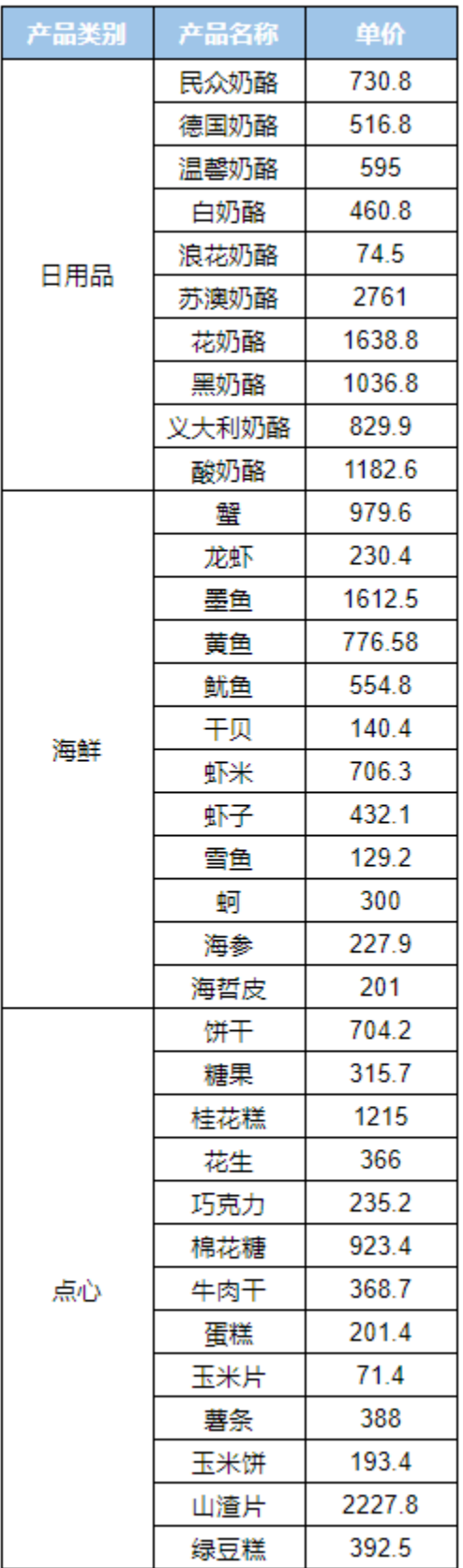